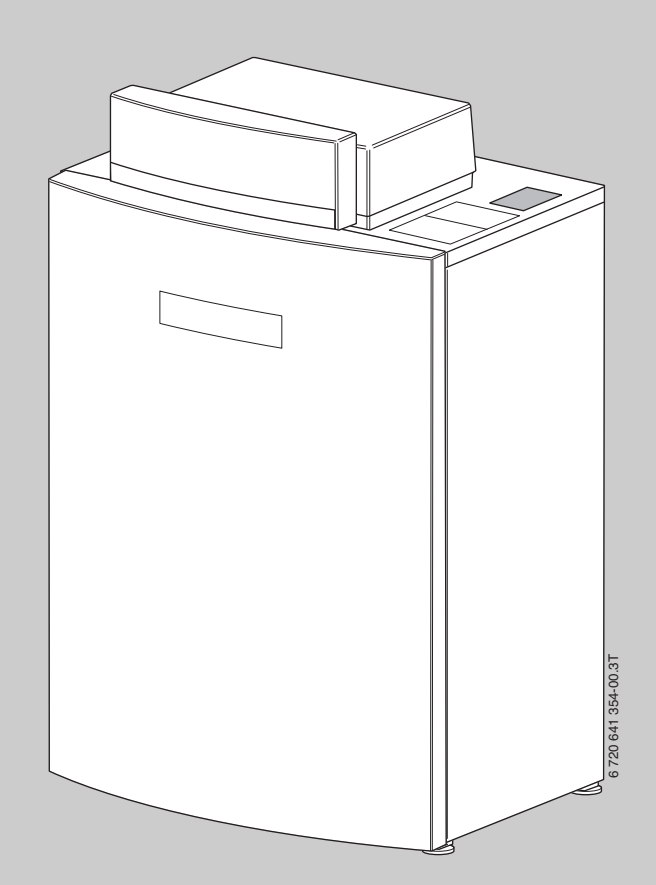

## Instrukcja obsługi **Logano plus**

GB212-15...50

**Przeczytać uważnie przed montażem i konserwacją.**

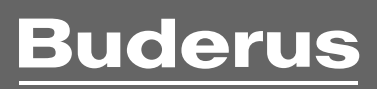

### **Wstęp**

#### Szanowny Kliencie!

Ciepło jest naszym żywiołem - i to od ponad 275 lat. Od początku całą naszą energię i pasję inwestujemy w rozwój indywidualnych rozwiązań tworzących komfortowy klimat.

Niezależnie od tego, czy chodzi o ciepło, ciepłą wodę lub wentylację produkty firmy Buderus zapewniają najefektywniejszą technikę grzewczą o potwierdzonej jakości marki Buderus, która zapewni klientowi komfort w sposób niezawodny i na długie lata.

W naszej firmie produkcja odbywa się przy wykorzystaniu najnowocześniejszych technologii. Zwracamy uwagę na to, aby nasze produkty były w efektywny sposób ze sobą zestrojone. Pierwszoplanową rolę odgrywają przy tym ekonomiczność oraz przyjazność dla środowiska naturalnego.

Dziękujemy Państwu za to, że zdecydowaliście się na zakup produktu naszej firmy – a tym samym także na efektywne wykorzystanie energii przy równocześnie wysokim komforcie. Aby zachować takie warunki na dłuższy czas, proszę dokładnie zapoznać się z instrukcją obsługi. Gdyby mimo to pojawiły się problemy, proszę zwrócić się do swojego instalatora. Udzieli on Państwu w każdej chwili wszelkiej pomocy.

Instalator jest w danej chwili nieosiągalny? Nasz serwis działa całą dobę!

Życzymy Państwu dużo zadowolenia z nowego produktu firmy Buderus. Zespół firmy Buderus

## **Spis treści**

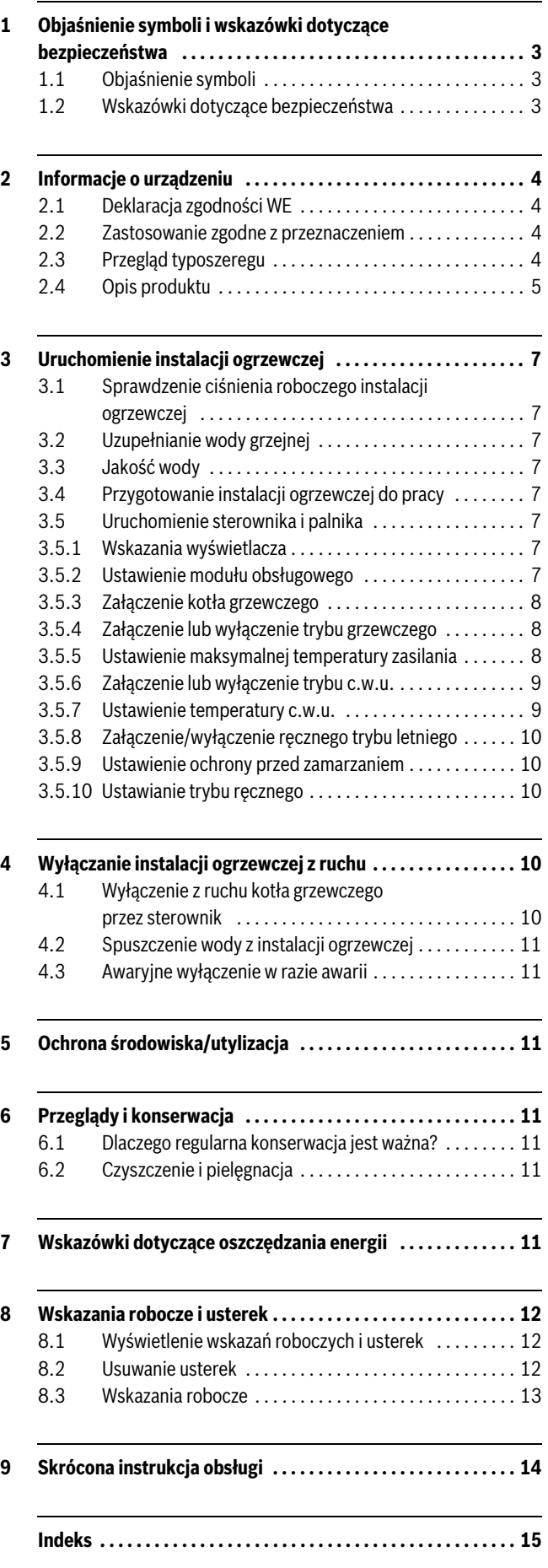

## <span id="page-2-0"></span>**1 Objaśnienie symboli i wskazówki dotyczące bezpieczeństwa**

## <span id="page-2-1"></span>**1.1 Objaśnienie symboli**

#### **Wskazówki ostrzegawcze**

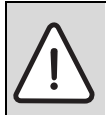

Wskazówki ostrzegawcze oznaczone są w tekście trójkątem ostrzegawczym na szarym tle i ujęte w ramkę.

Słowa ostrzegawcze (hasła) na początku wskazówki ostrzegawczej oznaczają rodzaj i ciężar gatunkowy następstw w przypadku nieprzestrzegania zarządzeń w celu zażegnania niebezpieczeństwa.

- **WSKAZÓWKA** oznacza, że mogą wystąpić szkody materialne.
- **OSTROŻNOŚĆ** oznacza, że mogą wystąpić lekkie lub średnie obrażenia osób.
- **OSTRZEŻENIE** oznacza, że mogą wystąpić ciężkie obrażenia osób.
- **NIEBEZPIECZEŃSTWO** oznacza, że mogą wystąpić zagrażające życiu obrażenia osób.

#### **Ważne informacje**

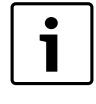

Ważne informacje niedotyczące niebezpieczeństw dla ludzi lub rzeczy, oznaczane są symbolem znajdującym się obok. Ograniczone są one liniami powyżej i poniżej tekstu.

#### **Inne symbole**

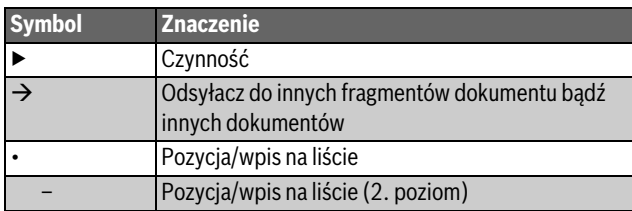

*Tab. 1*

#### <span id="page-2-2"></span>**1.2 Wskazówki dotyczące bezpieczeństwa**

#### **Niebezpieczeństwo wybuchu w razie stwierdzenia zapachu gazu**

- ▶ Zamknąć kurek gazowy.
- ▶ Otworzyć okna i drzwi.
- ▶ Nie obsługiwać żadnych wyłączników elektrycznych, nie wyciągać żadnych wtyczek, nie korzystać z telefonu i dzwonka u drzwi.
- ▶ Ugasić otwarty ogień. Nie palić tytoniu. Nie zapalać zapalniczek.
- ▶ Ostrzec mieszkańców budynku, ale nie używać dzwonka u drzwi. Zadzwonić z zewnątrz do zakładu gazowniczego i uprawnionej firmy instalacyjnej.
- ▶ Jeżeli ulatnianie się gazu jest słyszalne, należy natychmiast opuścić budynek. Zapobiec wchodzeniu do budynku osób trzecich. Powiadomić z zewnątrz budynku policję i straż pożarną.

#### **Niebezpieczeństwo w razie stwierdzenia zapachu spalin**

- ▶ Wyłączyć kocioł.
- ▶ Otworzyć okna i drzwi.
- ▶ Zawiadomić uprawnioną firmę instalacyjną.

#### **W kotłach z trybem zależnym od powietrza w pomieszczeniu: zagrożenie zaczadzeniem spalinami przy niewystarczającym dopływie powietrza do spalania**

- ▶ Zapewnić dopływ powietrza do spalania.
- ▶ Nie zamykać lub nie pomniejszać otworów nawiewno-wywiewnych w drzwiach, oknach i ścianach.
- ▶ Zapewnić wystarczający dopływ powietrza do spalania także dla urządzeń zamontowanych później, np. wentylatorów powietrza odlotowego (zużytego) jak również wentylatorów kuchennych, klimatyzatorów z wyprowadzeniem powietrza wyrzutowego na zewnątrz.
- ▶ Przy niewystarczającym dopływie powietrza do spalania nie uruchamiać kotła.

#### **Uszkodzenia spowodowane błędami obsługi**

Niewłaściwa obsługa może doprowadzić do odniesienia obrażeń przez ludzi i/lub szkód materialnych.

- ▶ Zadbać o to, aby dzieci bez nadzoru nie obsługiwały kotła lub się nim nie bawiły.
- Zapewnić, aby dostęp do urządzenia miały tylko osoby, które są w stanie właściwie je obsługiwać.

#### **Niebezpieczeństwo z powodu wybuchu łatwopalnych gazów.**

▶ Prace na elementach instalacii gazowej moga być wykonywane wyłącznie przez uprawnione firmy instalacyjne.

#### **Ustawienie i przebudowa**

- ▶ Zainstalowanie lub przebudowę kotła zlecić tylko uprawnionemu zakładowi instalacyjnemu. W żadnym wypadku nie zmieniać elementów instalacji spalinowej.
- ▶ W żadnym wypadku nie zamykać otworów wyrzutowych zaworów bezpieczeństwa. Podczas nagrzewania woda może być wyrzucona przez zawór bezpieczeństwa podgrzewacza c.w.u.

#### **Niebezpieczeństwo przez materiały wybuchowe i łatwopalne**

▶ Nie stosować i nie składować materiałów łatwopalnych (papier, rozcieńczalniki, farby, itp.) w pobliżu kotła grzewczego.

#### **Powietrze do spalania i powietrze w pomieszczeniu**

Aby zapobiec korozji powietrze do spalania/powietrze w pomieszczeniu należy odizolować od substancji agresywnych (np. halogenoalkanów (fluorowęglowodorów), zawierających związki chloru lub fluoru). Substancje te mogą być zawarte w rozpuszczalnikach, farbach, klejach, gazach wytłaczających (propelentach aerozolowych) i środkach czyszczących w gospodarstwie domowym.

#### **Konserwacja**

- ▶ **Zalecenie dla użytkownika:** podpisać umowę na coroczną konserwację z uprawnionym Autoryzowanym Serwisantem Buderusa.
- Użytkownik jest odpowiedzialny za bezpieczeństwo urządzenia i instalacji.
- ▶ Stosować tylko oryginalne części zamienne!

## <span id="page-3-0"></span>**2 Informacje o urządzeniu**

#### <span id="page-3-1"></span>**2.1 Deklaracja zgodności WE**

Konstrukcja i charakterystyka robocza tego produktu spełniają wymagania dyrektyw europejskich i uzupełniających przepisów krajowych. Zgodność potwierdzono oznakowaniem CE. Deklarację zgodności produktu można otrzymać w każdej chwili. W tym celu wystarczy napisać na adres podany na tylnej okładce niniejszej instrukcji.

#### <span id="page-3-2"></span>**2.2 Zastosowanie zgodne z przeznaczeniem**

Produkt jest przeznaczony do wykorzystania jako gazowy kocioł kondensacyjny do ogrzewania pomieszczeń mieszkalnych i przygotowania c.w.u.

Do zasilania należy używać tylko gazów z komunalnych zakładów gazowniczych (gazowni).

#### <span id="page-3-3"></span>**2.3 Przegląd typoszeregu**

Oznaczenie kotła grzewczego składa się z następujących elementów:

- GB: gazowy kocioł kondensacyjny
- 212: typ
- 15/22/30/40/50: maksymalna moc grzewcza [kW].

## <span id="page-4-0"></span>**2.4 Opis produktu**

Logano plus GB212 to gazowy kocioł kondensacyjny z aluminiowym wymiennikiem ciepła.

#### **Główne elementy składowe**

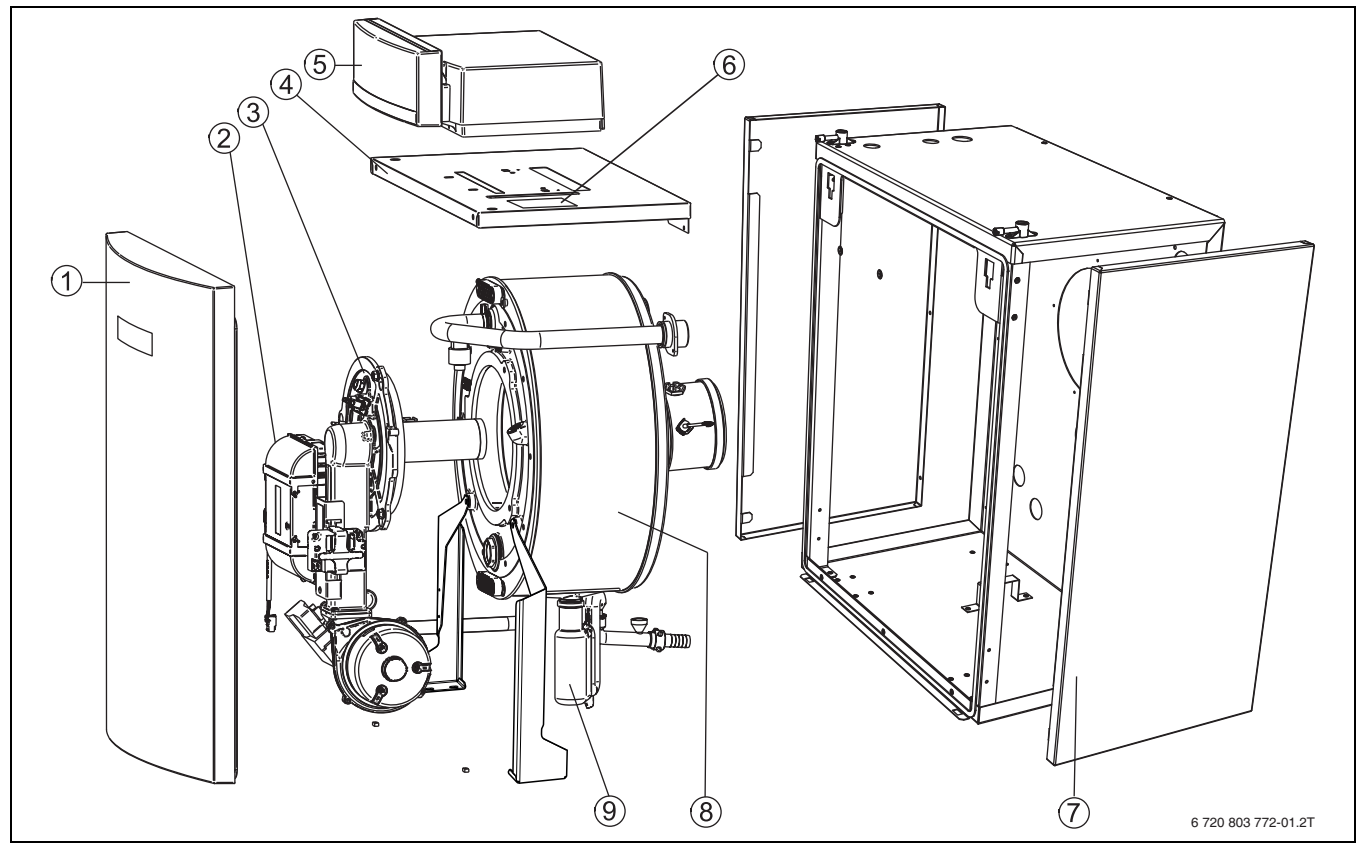

#### *Rys. 1 Główne elementy składowe*

- [1] Ściana przednia kotła
- [2] Automat palnikowy
- [3] Palnik gazowy (rura palnika)
- [4] Pokrywa u góry
- [5] Sterownik (MC40 ze sterownikiem bazowym BC25)
- [6] Tabliczka znamionowa
- [7] Obudowa kotła
- [8] Blok kotła z izolacją termiczną
- [9] Odpływ kondensatu/syfon

Główne elementy składowe kotła grzewczego Logano plus GB212 to:

- Sterownik regulacyjny
- Rama kotła z obudową
- Blok kotła z izolacją termiczną
- Automat palnikowy
- Palnik gazowy.

#### <span id="page-5-1"></span>**Sterownik regulacyjny ze sterownikiem bazowym Logamatic BC25**

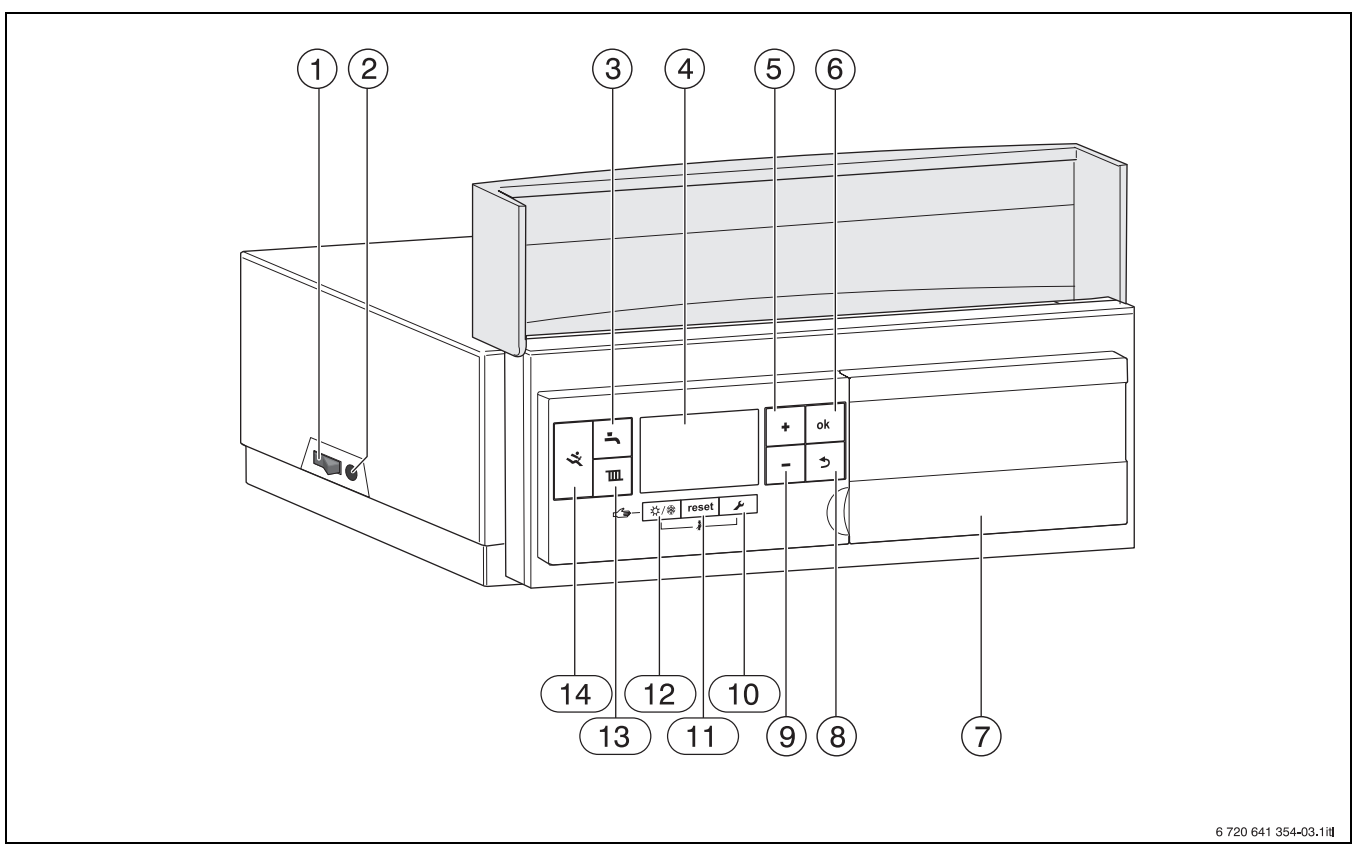

## <span id="page-5-0"></span>*Rys. 2 Elementy obsługi*

- [1] Wyłącznik główny
- [2] Bezpiecznik urządzenia 6,3 A
- [3] Przycisk Tryb c.w.u.
- [4] Wyświetlacz
- [5] Przycisk Plus
- [6] Przycisk OK
- [7] Gniazdo dla modułu obsługowego (osprzęt)
- [8] Przycisk "Powrót"
- [9] Przycisk Minus
- [10] Przycisk Serwis
- [11] Przycisk "reset"
- [12] Przycisk Tryb letni/zimowy
- [13] Przycisk Tryb grzewczy
- [14] Złącze diagnostyczne

Sterownik nadzoruje i steruje wszystkimi podzespołami elektrycznymi kotła grzewczego.

Sterownik bazowy Logamatic BC25 ( $\rightarrow$  rys. [2\)](#page-5-0) umożliwia podstawowa obsługę instalacji ogrzewczej.

W tym celu udostępnia on następujące funkcje:

- Instalacja podstawowa i wybrane funkcje serwisowe
- Graficzne wskazanie statusu dla trybu pracy grzewczej i c.w.u.
- Wskazanie najważniejszych wartości monitoringu dla elementów składowych kotła i palnika
- Test działania dla elementów składowych kotła i palnika

Szereg dodatkowych funkcji umożliwiających komfortową regulację instalacji ogrzewczej zapewnia moduł obsługowy (np. dostarczany osobno Logamatic RC35/RC200/RC300).

## <span id="page-6-0"></span>**3 Uruchomienie instalacji ogrzewczej**

W tym rozdziale opisano sposób uruchomienia ze sterownikiem bazowym.

## <span id="page-6-1"></span>**3.1 Sprawdzenie ciśnienia roboczego instalacji ogrzewczej**

▶ Aby utrzymać instalację ogrzewczą w gotowości do pracy, należy regularnie sprawdzać ciśnienie w instalacji.

Ciśnienie robocze wynosi w normalnym przypadku od 1,2 do 2 barów. Jeżeli wymagane jest wyższe ciśnienie robocze, to wartość tę poda odpowiednia uprawniona firma.

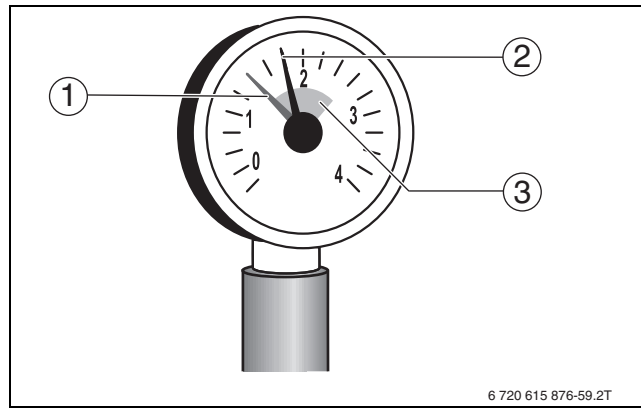

*Rys. 3 Manometr*

- [1] Czerwona wskazówka
- [2] Wskazówka manometru
- [3] Zielone pole

## <span id="page-6-2"></span>**3.2 Uzupełnianie wody grzejnej**

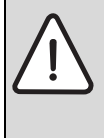

**WSKAZÓWKA:** Szkody rzeczowe spowodowane przez nagłe zmiany temperatury!

Nagłe zmiany temperatury mogą powodować powstawanie pęknięć naprężeniowych.

▶ Instalację ogrzewczą napełniać tylko w stanie zimnym.

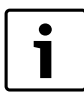

Uzupełnianie wody grzewczej jest zróżnicowane dla każdej instalacji. Z tego względu trzeba poprosić instalatora o objaśnienie tej sprawy.

**Maksymalne dopuszczalne ciśnienie robocze** wynosi 3 bary (15-40 kW) wzgl. 4 bary (50 kW) – przy najwyższej temperaturze wody grzewczej nie może zostać przekroczone (otworzy się zawór bezpieczeństwa).

## <span id="page-6-3"></span>**3.3 Jakość wody**

- ▶ Do napełniania i dopełniania instalacji ogrzewczej należy stosować wyłącznie nieuzdatnioną wodę wodociągową.
- Używanie wody gruntowej jest niedozwolone.
- Niedozwolone jest uzdatnianie wody za pomocą środków zwiększających/obniżających pH (chemicznych dodatków i/lub inhibitorów), środków chroniących przed zamarzaniem lub środków zmiękczających wodę.

## <span id="page-6-4"></span>**3.4 Przygotowanie instalacji ogrzewczej do pracy**

- ▶ Otworzyć dopływ gazu na głównym zaworze odcinającym i przed armaturą gazową.
- ▶ Załączyć wyłącznik awaryjny instalacji ogrzewczej (jeżeli jest zainstalowany) i/lub bezpiecznik budynku odpowiedni dla kotła grzewczego.
- <span id="page-6-5"></span>**3.5 Uruchomienie sterownika i palnika**
- <span id="page-6-6"></span>**3.5.1 Wskazania wyświetlacza**

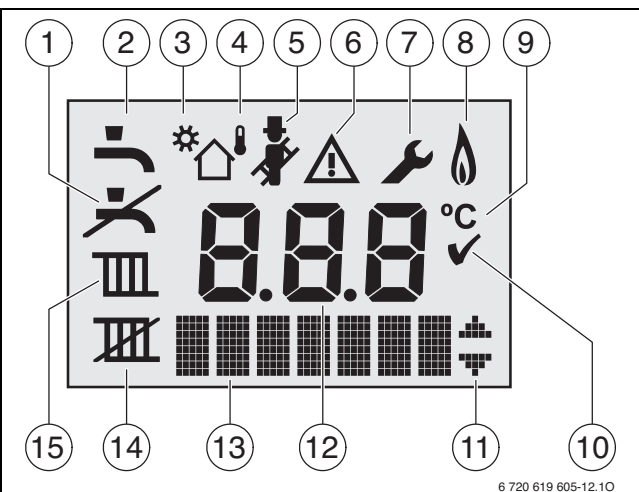

- *Rys. 4 Wskazania na wyświetlaczu*
- [1] Tryb c.w.u. wył.
- [2] Tryb c.w.u. wł.
- [3] Tryb solarny (opcja)
- [4] Tryb regulacji wg temperatury zewnętrznej (system regulacji z czujnikiem temperatury zewnętrznej)
- [5] Tryb kominiarza
- [6] Usterka
- [7] Tryb serwisowy
- [6 + 7] Tryb konserwacji
- [8] Praca palnika
- [9] Jednostka temperatury
- [10] Zapis zakończył sie powodzeniem
- [11] wskazanie dalszych podmenu/funkcji serwisowych, przewertowanie możliwe przyciskiem **+** i przyciskiem **–**
- [12] Wskazanie alfanumeryczne (np. temperatura)
- [13] Linijka tekstu
- [14] Tryb grzewczy wył.
- [15] Tryb grzewczy wł.

#### <span id="page-6-7"></span>**3.5.2 Ustawienie modułu obsługowego**

Po podłączeniu modułu obsługowego (np. RC35/RC200/RC300) zmieniają się niektóre z przedstawionych tu funkcji. Moduł obsługowy i sterownik bazowy wymieniają między sobą ustawienia.

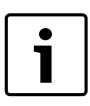

Zapoznać się z instrukcją obsługi używanego modułu obsługowego. Znajdują się w niej informacje dotyczące tego,

- ▶ jak ustawić temperaturę pomieszczenia.
- ▶ jak można ogrzewać ekonomicznie i oszczędzać energię.

#### <span id="page-7-0"></span>**3.5.3 Załączenie kotła grzewczego**

Załączyć kocioł grzewczy wyłącznikiem głównym [1]. Wyświetlacz świeci się i wskazuje po krótkim czasie temperaturę kotła.

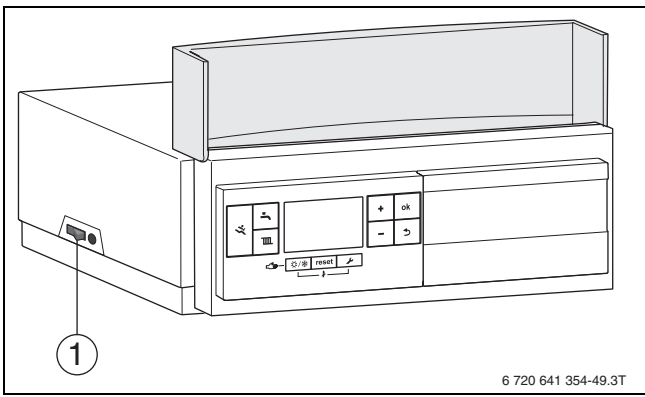

*Rys. 5 Wyłącznik główny*

## [1] Wyłącznik główny

## <span id="page-7-1"></span>**3.5.4 Załączenie lub wyłączenie trybu grzewczego**

▶ Nacisnąć przycisk tyle razy *IIII*, aż na wyświetlaczu zacznie migać symbol  $\mathbb{I}$  lub  $\mathbb{I}$ .

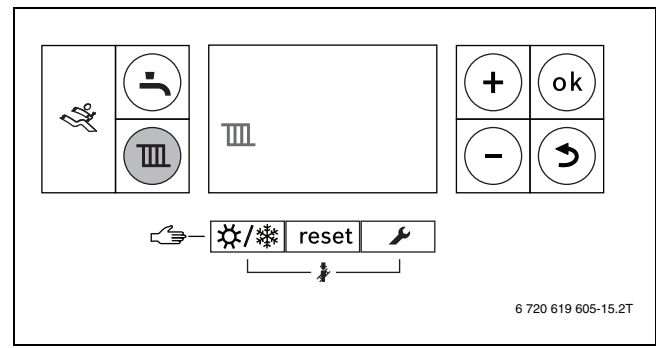

*Rys. 6 Ustawianie trybu grzewczego*

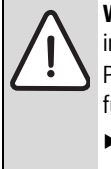

**WSKAZÓWKA:** Niebezpieczeństwo zamarznięcia instalacji ogrzewczej!

Przy wyłączonym trybie grzewczym aktywna jest tylko funkcja ochrony kotła przed zamarznięciem.

- ▶ W przypadku mrozu uwzględnić ochronę przed zamarzaniem  $(\rightarrow$  rozdzia[ł 3.5.9](#page-9-1)).
- ▶ Nacisnąć przycisk **+** lub , aby załączyć lub wyłączyć tryb grzewczy:
	- $\mathbf{m}$  = tryb grzewczy wł.
	- $-\overline{\mathbf{H}}$  = tryb grzewczy wył.

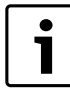

Jeżeli tryb grzewczy jest wyłączony, nie można go uaktywnić przez podłączony moduł obsługowy.

▶ Nacisnąć przycisk **ok**, aby zapisać ustawienie w pamięci. Przez krótki czas wyświetli się symbol  $\blacktriangledown$ .

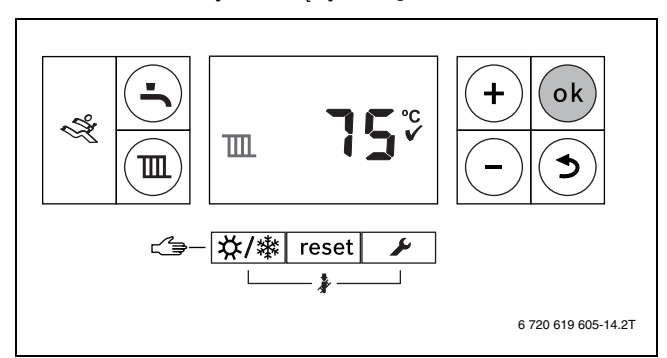

*Rys. 7 Zapisanie w pamięci trybu grzewczego*

Przy załączonym palniku wyświetli się symbol  $\triangle$ .

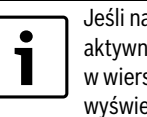

a wejściu z zaciskiem przyłączeniowym WA jest ne zewnętrzne zapotrzebowanie na ciepło, szu tekstowym na lewo od strzałek menu etlona będzie kropka.

## <span id="page-7-2"></span>**3.5.5 Ustawienie maksymalnej temperatury zasilania**

Maksymalną wartość temperatury zasilania można ustawić na wartość z zakresu od 30 °C do 85 °C<sup>1)</sup> eingestellt werden. Aktualna temperatura zasilania jest wskazywana na wyświetlaczu.

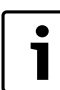

W przypadku instalacji ogrzewania podłogowego przestrzegać maksymalnej dopuszczalnej temperatury zasilania.

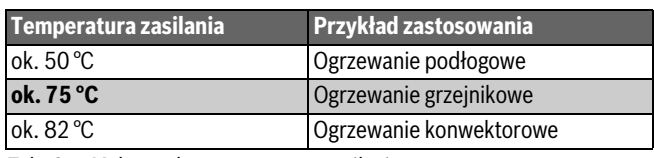

*Tab. 2 Maksymalna temperatura zasilania*

Przy załączonym trybie grzewczym:

 $\blacktriangleright$  Nacisnąć przycisk  $\blacksquare$ .

Na wyświetlaczu zacznie migać wskazanie ustawionej maksymalnej temperatury zasilania i pojawi się symbol  $\boxed{1}$ .

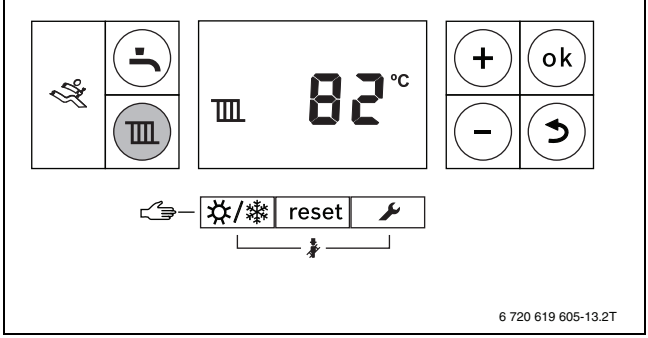

*Rys. 8 Wskazanie temperatury zasilania*

▶ Aby ustawić żądaną maksymalną temperaturę zasilania, nacisnąć przycisk **+** lub **–** .

<sup>1)</sup> Wartość maksymalna temperatury zasilania jest zależna od kotła. W razie potrzeby ustawiona wartość jest korygowana przez sterownik kotła.

▶ Nacisnąć przycisk **ok**, aby zapisać ustawienie w pamięci. Przez krótki czas wyświetli się symbol  $\blacktriangledown$ .

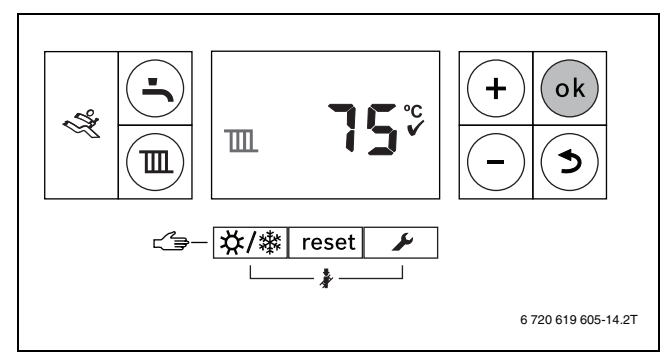

*Rys. 9 Zapisanie w pamięci temperatury zasilania*

#### <span id="page-8-0"></span>**3.5.6 Załączenie lub wyłączenie trybu c.w.u.**

▶ Nacisnać przycisk tyle razy –, aż na wyświetlaczu zacznie migać symbol  $\rightarrow$  lub  $\rightarrow$ .

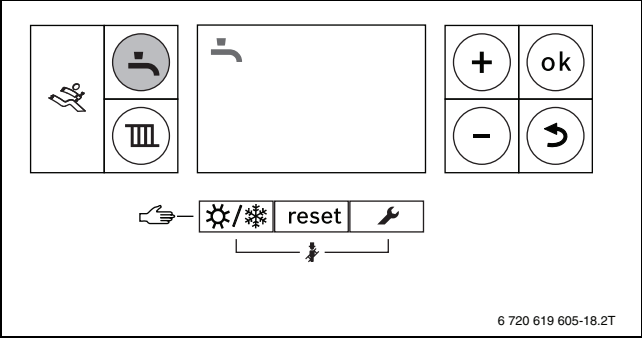

*Rys. 10 Ustawienie trybu c.w.u.*

- ▶ Nacisnąć przycisk **+** lub , aby ustawić żądany tryb c.w.u.:
	- $\rightarrow$  = tryb c.w.u. wł.
	- $\frac{1}{\sqrt{2}}$  + **Eco** = tryb eco
	- $\blacktriangleright$  = tryb c.w.u. wył.

1

Jeżeli tryb c.w.u. jest wyłączony, nie można go uaktywnić przez podłączony moduł obsługowy.

▶ Nacisnąć przycisk **ok**, aby zapisać ustawienie w pamięci. Przez krótki czas wyświetli się symbol  $\blacktriangledown$ .

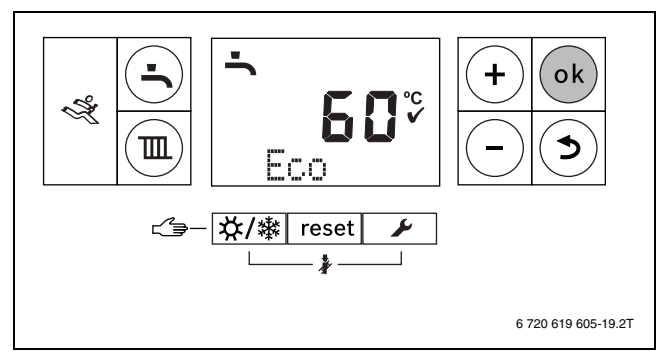

*Rys. 11 Zapisanie w pamięci trybu eco*

Przy załączonym palniku wyświetli się symbol  $\Lambda$ .

#### **Tryb c.w.u czy tryb eco?**

Kotły z podgrzewaczem c.w.u.

• **Tryb c.w.u.** 

Jeżeli temperatura w podgrzewaczu pojemnościowym c.w.u. spadnie poniżej ustawionej temperatury o więcej niż 5 K (°C), to podgrzewacz c.w.u. będzie ponownie podgrzewany do ustawionej temperatury. Po osiągnięciu ustawionej temperatury c.w.u. kocioł przejdzie do trybu grzewczego.

#### • **Tryb eco**

Jeżeli temperatura w podgrzewaczu c.w.u. spadnie poniżej ustawionej temperatury o więcej niż 15 K (°C), to podgrzewacz c.w.u. będzie ponownie podgrzewany do ustawionej temperatury. Następnie kocioł przechodzi do trybu grzewczego.

#### <span id="page-8-1"></span>**3.5.7 Ustawienie temperatury c.w.u.**

- $\triangleright$  Ustawić tryb c.w.u. lub tryb eco ( $\rightarrow$  str[. 14](#page-13-1)).
- Nacisnąć przycisk  $\blacksquare$ .

Miga ustawiona temperatura ciepłej wody.

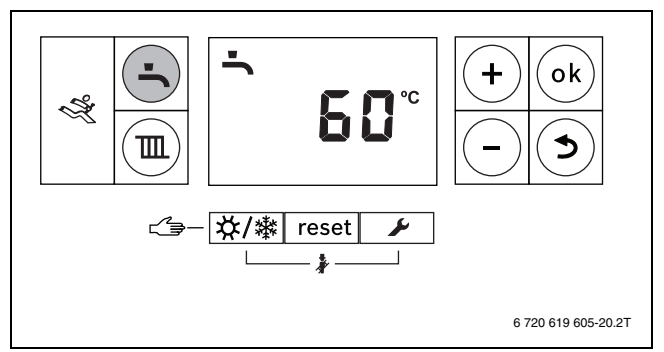

*Rys. 12 Wskazanie temperatury c.w.u.*

- ▶ Nacisnąć przycisk **+** lub °C, aby ustawić żądaną temperaturę c.w.u. na wartość od 40 do 60 **–** .
- ▶ Nacisnąć przycisk **ok**, aby zapisać ustawienie w pamięci. Przez krótki czas wyświetli się symbol  $\blacktriangledown$ .

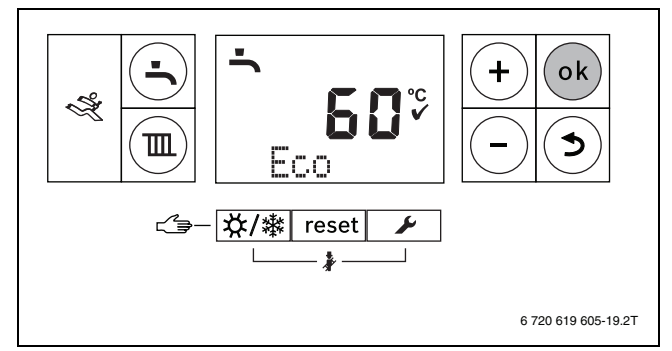

*Rys. 13 Zapisanie w pamięci temperatury c.w.u.*

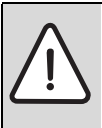

**OSTROŻNOŚĆ:** Zagrożenie zdrowia przez legionellę! Przy zbyt niskich temperaturach c.w.u. w wodzie mogą rozwijać się bakterie z rodzaju legionella.

▶ Ustawić temperaturę c.w.u. na co najmniej 55 °C.

Kotły z podgrzewaczem c.w.u.

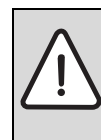

#### **OSTRZEŻENIE:** Niebezpieczeństwo oparzenia gorącą wodą!

Ustawienie zbyt wysokiej temperatury c.w.u. może podczas użytkowania powodować poparzenia skóry.

▶ Podczas normalnego użytkowania temperaturę wody ustawiać nie wyższą niż 60 °C.

#### <span id="page-9-0"></span>**3.5.8 Załączenie/wyłączenie ręcznego trybu letniego**

Pompa układu grzewczego, a tym samym ogrzewanie, sa wyłączone. Funkcja przygotowania c.w.u. jak również zasilanie napięciowe dla systemu regulacyjnego pozostają niezmienione.

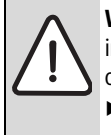

**WSKAZÓWKA:** Niebezpieczeństwo zamarznięcia

instalacji ogrzewczej. W trybie letnim istnieje tylko ochrona przed zamarznięciem kotła.

▶ W razie mrozu wziąć pod uwagę ochronę przed zamarzaniem ( $\rightarrow$  str. [10](#page-9-1)).

Załączenie ręcznego trybu letniego:

▶ Nacisnąć przycisk tyle razy  $\frac{1}{2}$  /  $\frac{1}{2}$  , aż na wyświetlaczu zacznie migać symbol  $\mathbb{H}$ .

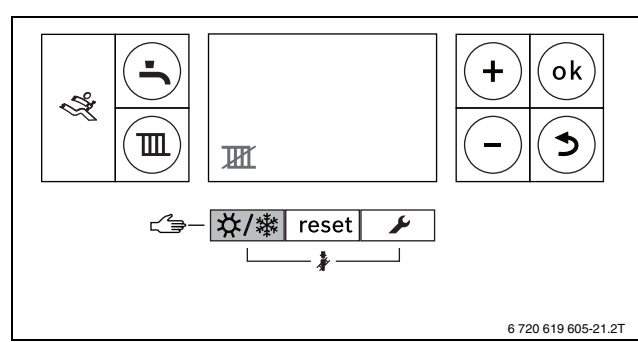

*Rys. 14 Wskazanie ręcznego trybu letniego*

▶ Nacisnąć przycisk **ok**, aby zapisać ustawienie w pamięci. Przez krótki czas wyświetli się symbol  $\blacktriangledown$ .

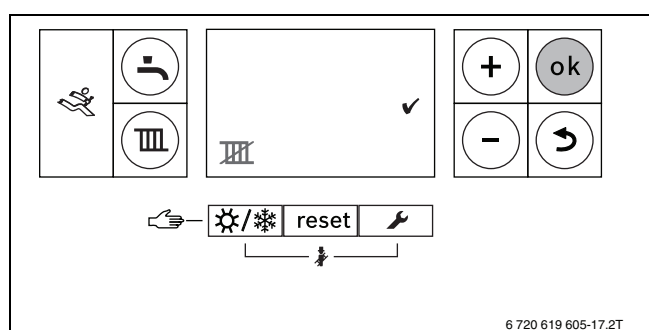

*Rys. 15 Zapisanie w pamięci ręcznego trybu letniego*

Wyłączenie trybu letniego

- ▶ Nacisnąć przycisk tyle razy  $\chi/$  ,  $\chi$  , aż na wyświetlaczu zacznie migać symbol  $\mathbb{I}$ .
- ▶ Nacisnąć przycisk **ok**, aby zapisać ustawienie w pamięci. Przez krótki czas wyświetli się symbol  $\blacktriangledown$ .

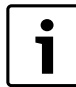

Dalsze wskazówki znajdują się w instrukcji obsługi modułu obsługowego.

#### <span id="page-9-1"></span>**3.5.9 Ustawienie ochrony przed zamarzaniem**

#### **Ustawianie funkcji ochrony przed zamarzaniem dla instalacji ogrzewczej:**

▶ Ustawić maksymalną temperaturę zasilania na 30 °C  $(\rightarrow$  rozdzia[ł 3.5.5](#page-7-2)).

-lub- Jeżeli urządzenie ma pozostać wyłączone:

▶ Zlecić uprawnionej firmie instalacyjnej domieszanie środka ochrony przed zamarzaniem do wody grzewczej i spuszczenie wody z obiegu c.w.u. (stosować się do danych producenta).

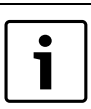

Wskazówki dotyczące dalszych funkcji znajdują się w instrukcji obsługi modułu obsługowego.

#### **Ustawianie funkcji ochrony przed zamarzaniem dla podgrzewacza pojemnościowego c.w.u.:**

Także przy wyłączonym przygotowaniu c.w.u. jest zapewnione zabezpieczenie podgrzewacza przed zamarznięciem.

 $\blacktriangleright$  Ustawić  $\blacktriangleright$  (tryb c.w.u. wyłączony) ( $\rightarrow$  rozdział [3.5.6\)](#page-8-0).

#### <span id="page-9-2"></span>**3.5.10 Ustawianie trybu ręcznego**

W trybie ręcznym kocioł przechodzi do trybu grzewczego. Palnik pracuje aż do osiągnięcia maksymalnej temperatury zasilania.

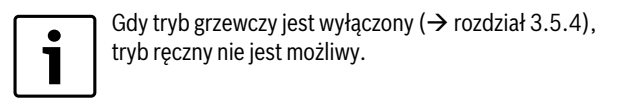

Włączenie trybu ręcznego:

▶ Nacisnąć i przytrzymać przycisk  $X/$   $\frac{1}{2}$  tak długo, aż w linijce tekstu pojawi się **Manual (Ręczny)**.

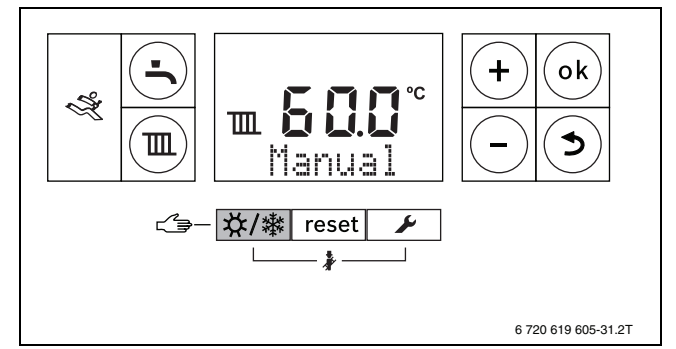

*Rys. 16 Wskazanie trybu ręcznego*

Wyłączenie trybu ręcznego:

▶ Nacisnąć na krótko przycisk  $x$  /  $\frac{1}{2}$  lub nacisnąć i przytrzymać przycisk tak długo, aż wskazanie **Manual (Ręczny)** zniknie. Kocioł grzewczy ponownie przejdzie do trybu automatycznego.

## <span id="page-9-3"></span>**4 Wyłączanie instalacji ogrzewczej z ruchu**

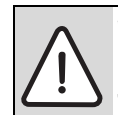

**WSKAZÓWKA:** Szkody materialne spowodowane przez mróz!

Jeżeli instalacja ogrzewcza nie pracuje, to podczas mrozu istnieje niebezpieczeństwo jej zamarznięcia.

- ▶ Instalacja ogrzewcza powinna być w miarę możliwości stale załączona.
- ▶ Należy chronić instalację ogrzewczą przed zamarznięciem, w razie potrzeby zakład instalacyjny spuści wodę z przewodów wody grzewczej i użytkowej w najniższym punkcie.

## <span id="page-9-4"></span>**4.1 Wyłączenie z ruchu kotła grzewczego przez sterownik**

Wyłączyć z ruchu kocioł grzewczy przez wyłącznik główny sterownika MC40. Palnik zostanie automatycznie wyłączony.

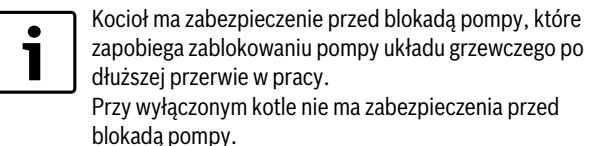

#### **Buderus**

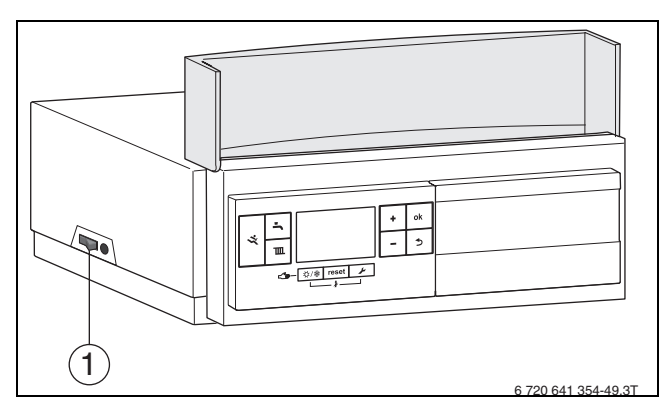

*Rys. 17 Wyłącznik główny*

- [1] Wyłącznik główny
- ▶ Wyłączyć kocioł grzewczy wyłącznikiem głównym [1]. Wyświetlacz gaśnie.
- ▶ Zamknąć główny zawór odcinający dopływ gazu.
- ▶ Jeżeli kocioł jest wyłączany z ruchu na dłuższy okres: uwzględnić ochronę przed zamarzaniem  $\rightarrow$  rozdział [3.5.9,](#page-9-1) str. [10\)](#page-9-1).

### <span id="page-10-0"></span>**4.2 Spuszczenie wody z instalacji ogrzewczej**

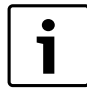

Spuszczanie wody grzewczej wygląda w każdej instalacji ogrzewczej inaczej Z tego względu trzeba poprosić instalatora o objaśnienie tej sprawy.

Do spuszczania wody z instalacji ogrzewczej należy w jej najniższym miejscu zamontować zawór spustowy.

- ▶ Otworzyć odpowietrznik automatyczny w najwyższym punkcie instalacji ogrzewczej.
- ▶ Za pomocą zaworu napełniająco-spustowego lub grzejnika spuścić wodę grzewczą w najniższym punkcie instalacji ogrzewczej.

#### <span id="page-10-1"></span>**4.3 Awaryjne wyłączenie w razie awarii**

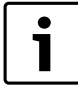

Instalację ogrzewczą można wyłączyć tylko w sytuacji awaryjnej bezpiecznikiem w pomieszczeniu zainstalowania lub wyłącznikiem awaryjnym instalacji

- ▶ Nigdy nie narażać samego siebie na niebezpieczeństwo. Własne bezpieczeństwo jest zawsze najważniejsze.
- ▶ Zamknąć główny zawór odcinający dopływ gazu.

ogrzewczej.

▶ Odłączyć instalację grzewczą od napięcia wyłącznikiem awaryjnym lub odpowiednim bezpiecznikiem w budynku.

## <span id="page-10-2"></span>**5 Ochrona środowiska/utylizacja**

Ochrona środowiska jest podstawą działania firm należących do grupy Bosch.

Jakość produktów, ich ekonomiczność i ekologiczność są dla nas celami równorzędnymi. Ustawy i przepisy o ochronie środowiska są ściśle przestrzegane.

Do zagadnień ochrony środowiska dodajemy najlepsze rozwiązania techniczne i materiały z uwzględnieniem zagadnień ekonomicznych.

#### **Opakowanie**

Wszystkie opakowania są ekologiczne i można je ponownie wykorzystać.

#### <span id="page-10-7"></span>**Stare urządzenie**

Stare urządzenia zawierają materiały, które należy poddać recyklingowi. Części można łatwo zdemontować, a tworzywa sztuczne są oznakowane. W ten sposób można sortować różne podzespoły i poddać je recyklingowi lub utylizacji.

## <span id="page-10-3"></span>**6 Przeglądy i konserwacja**

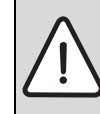

**WSKAZÓWKA:** Szkody rzeczowe spowodowane brakiem czyszczenia i konserwacji lub ich niewłaściwym wykonaniem!

- ▶ Raz w roku zlecić firmie instalacyjnej wykonanie przeglądu, czyszczenia i konserwacji instalacji ogrzewczej.
- Zalecamy zawarcie umowy na wykonanie corocznego przeglądu i konserwacji w zakresie dostosowanym do potrzeb.

#### <span id="page-10-4"></span>**6.1 Dlaczego regularna konserwacja jest ważna?**

Z następujących powodów należy regularnie wykonywać prace konserwacyjne instalacji ogrzewczej:

- w celu utrzymania wysokiej sprawności instalacji ogrzewczej i jej oszczędnej eksploatacji (niskie zużycie paliwa)
- aby uzyskać wysoki stopień bezawaryjnej pracy
- aby proces spalania w kotle przebiegał w sposób bardzo przyjazny dla środowiska.

### <span id="page-10-5"></span>**6.2 Czyszczenie i pielęgnacja**

Obudowę kotła grzewczego można oczyścić namoczoną szmatką (wodą z mydłem). W żadnym wypadku nie stosować środków do szorowania ani agresywnych środków czystości, które mogłyby uszkodzić powłokę lakierniczą i elementy z tworzywa sztucznego.

## <span id="page-10-6"></span>**7 Wskazówki dotyczące oszczędzania energii**

#### **Oszczędne ogrzewanie**

Kocioł jest tak skonstruowany, aby zużycie gazu i obciążenie środowiska było niskie, a komfort wysoki. Odpowiednio do danego zapotrzebowania ciepła mieszkania jest regulowany dopływ gazu do palnika. Po osiągnięciu żądanego zapotrzebowania ciepła palnik zostanie całkowicie wyłączony poprzez regulację zał/wył.

#### **Przegląd/konserwacja**

W celu utrzymania możliwie jak najniższego zużycia gazu i zachowania możliwie przez długi czas możliwie niskiej szkodliwości dla środowiska, zaleca się zawarcie z uprawnioną firmą instalacyjną umowy na wykonywanie corocznego przeglądu kotła.

#### **Regulacja instalacji grzewczej**

W Niemczech zgodnie z § 12 ustawy o oszczędzaniu energii (EnEV) zalecana jest regulacja ogrzewania za pomocą regulatora sterującego wg temperatury pomieszczenia lub regulatora sterującego wg temperatury zewnętrznej oraz zaworów termostatycznych.

Szczegółowe wskazówki znaleźć można w odnośnej instrukcji montażu i obsługi regulatora.

#### **Zawory termostatyczne**

Aby osiągnąć żądaną temperaturę w pomieszczeniu, należy całkowicie otworzyć zawory termostatyczne w pomieszczeniu wiodącym (w którym ew. zainstalowany jest moduł obsługowy z funkcją pomiaru temperatury w pomieszczeniu). Dopiero gdy po dłuższym czasie temperatura nie zostanie osiągnięta, należy zmienić na regulatorze żądaną temperaturę w pomieszczeniu.

Żądane temperatury w pozostałych pomieszczeniach należy regulować za pomocą odpowiednich zaworów termostatycznych.

#### **Ogrzewanie podłogowe**

Nie ustawiać temperatury zasilania wyższej niż zalecana przez producenta maksymalna temperatura zasilania.

#### **Wietrzenie**

Nie pozostawiać uchylonych okien do wietrzenia. W przeciwnym wypadku pomieszczenie będzie stale traciło ciepło, bez znaczącej poprawy jakości znajdującego się w nim powietrza. Lepsze jest całkowite otwarcie okien na krótki czas.

Podczas wietrzenia należy zamknąć zawory termostatyczne.

#### **Pompa cyrkulacyjna**

Ewentualnie zainstalowaną pompę cyrkulacyjną dla c.w.u. ustawić za pomocą programu czasowego zgodnie z indywidualnymi wymaganiami użytkownika (np. rano, po południu, wieczorem).

## <span id="page-11-0"></span>**8 Wskazania robocze i usterek**

### <span id="page-11-1"></span>**8.1 Wyświetlenie wskazań roboczych i usterek**

Praca wszystkich podzespołów odpowiedzialnych za i bezpieczeństwo, regulację i sterowanie jest nadzorowana elektronicznie.

Wszystkie stany pracy i usterki są wskazywane. Jednoznaczny kod umożliwia instalatorowi prostą diagnozę na podstawie poniższej tabeli i instrukcji obsługi automatu palnikowego i systemu regulacji.

Wskazania robocze i usterek są podzielone w następujący sposób:

- Wskazania robocze, wskazują stany robocze w normalnym trybie pracy ( $\rightarrow$  str. [13\)](#page-12-1).
- Usterki przemijające prowadzą do ograniczonego czasowo wyłączenia instalacji grzewczej. Instalacja grzewcza uruchamia się ponownie samoczynnie, gdy tylko przestanie występować usterka przemijająca.
	- Usterki przemijające są sygnalizowane na wyświetlaczu w sposób ciągły za pomocą kodu usterki i kodu dodatkowego.
- Usterki nieprzemijające (blokujące trwale) prowadzą do wyłączenia instalacji ogrzewczej. Instalację ogrzewczą można uruchomić ponownie dopiero po resecie.
	- Usterki nieprzemijające (blokujące trwale) są sygnalizowane na wyświetlaczu miganiem kodu usterki i kodu dodatkowego. Dodatkowo są one oznaczone trójkątnym symbolem błędu.

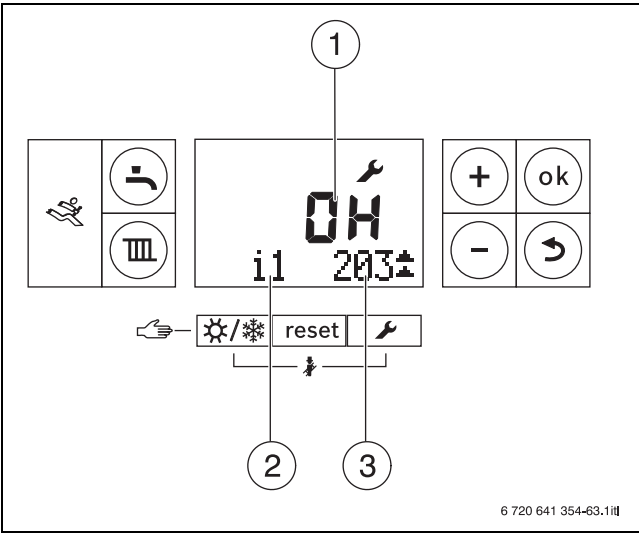

*Rys. 18 Przykład wskazania kodu roboczego*

- [1] Kod roboczy lub kod usterki
- [2] Funkcja serwisowa
- [3] Kod dodatkowy

#### <span id="page-11-2"></span>**8.2 Usuwanie usterek**

#### <span id="page-11-3"></span>**Resetowanie usterki nieprzemijającej (reset)**

▶ Przycisk **Reset** [1] naciskać tak długo, aż linijka tekstowa pokaże **Reset**.

Kocioł uruchamia się ponownie i wskazywana jest temperatura zasilania.

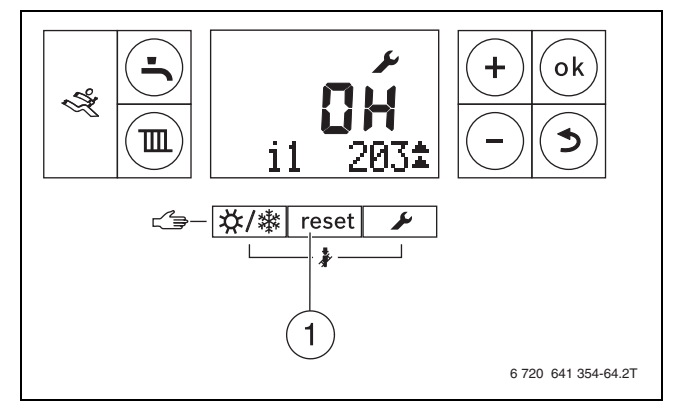

*Rys. 19 Resetowanie usterki*

Jeżeli nie można usunąć usterki:

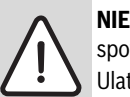

**NIEBEZPIECZEŃSTWO:** Niebezpieczeństwo wybuchu spowodowane przez gaz!

- Ulatniający się gaz może doprowadzić do wybuchu.
- ▶ Przed przystąpieniem do wykonywania prac na elementach instalacji gazowej zamknąć kurek gazowy.
- ▶ Po wykonywaniu prac na elementach instalacji gazowej przeprowadzić kontrolę szczelności.
- ▶ Skontaktować się ze swoją firmą instalacyjną i podać typ kotła, kod roboczy i kod dodatkowy.

#### **Dane urządzenia**

Jeżeli zamierzają Państwo skontaktować się z serwisem, to wskazane jest podanie dokładniejszych informacji na temat posiadanego kotła. Informacje te znajdują się na tabliczce znamionowej lub naklejce z typem kotła, znajdującej się na obudowie.

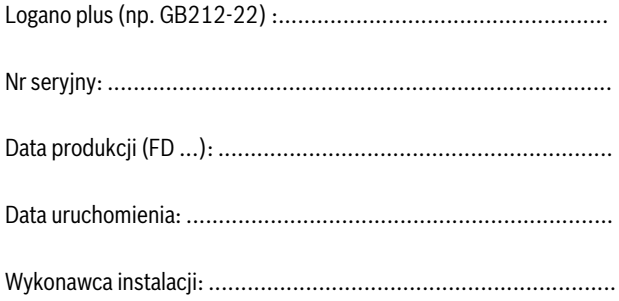

## <span id="page-12-0"></span>**8.3 Wskazania robocze**

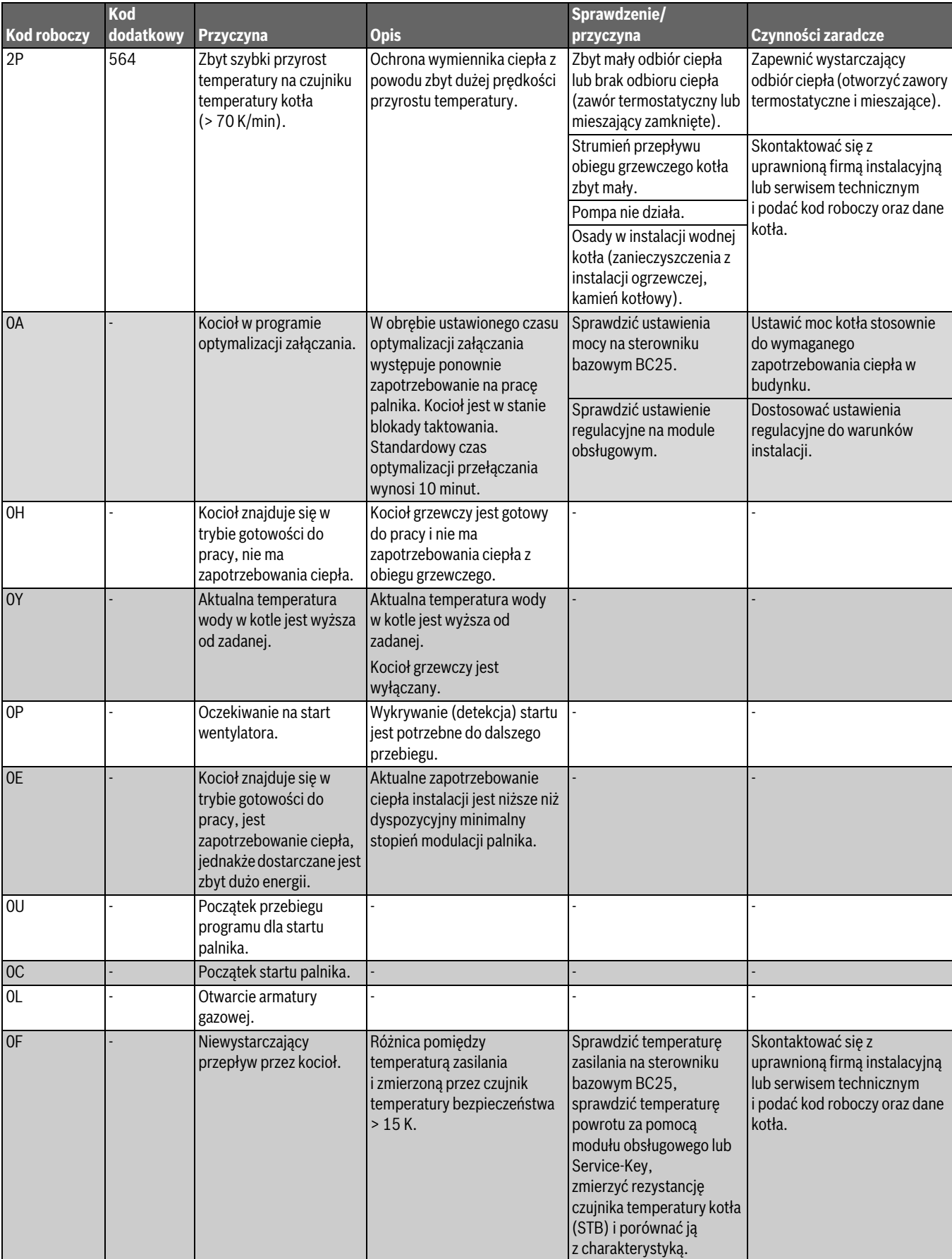

<span id="page-12-1"></span>*Tab. 3 Kody robocze*

## <span id="page-13-0"></span>**9 Skrócona instrukcja obsługi**

### **Załączenie lub wyłączenie kotła grzewczego**

▶ Załączyć lub wyłączyć kocioł wyłącznikiem głównym [1]. Wyświetlacz świeci się i wskazuje po krótkim czasie temperaturę kotła.

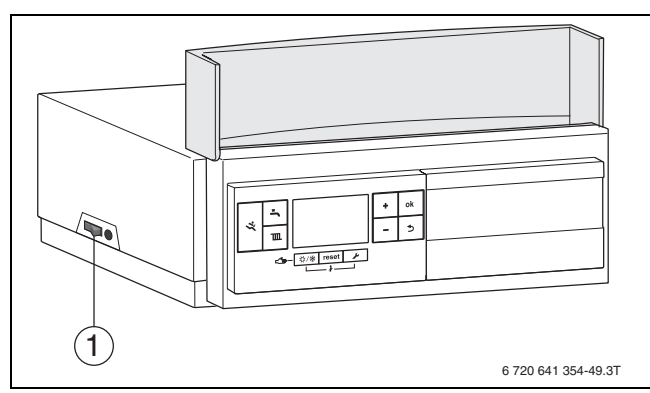

*Rys. 20 Włączenie/Wyłączenie*

[1] Wyłącznik główny

### **Załączenie lub wyłączenie trybu grzewczego**

 $\triangleright$  Nacisnąć przycisk tyle razy  $\mathbb{I}$ , aż na wyświetlaczu zacznie migać symbol  $\mathbb{I}$  lub  $\mathbb{I}$ .

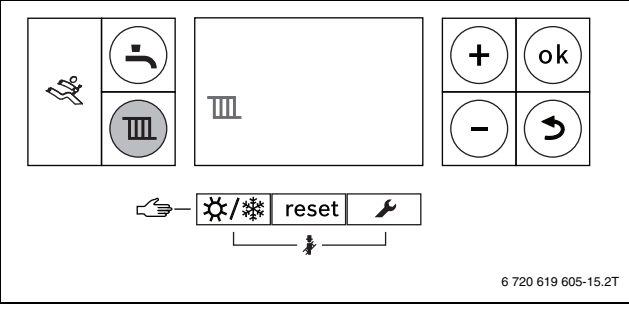

*Rys. 21 Ustawianie trybu grzewczego*

- ▶ Nacisnąć przycisk **+** lub , aby załączyć lub wyłączyć tryb grzewczy:
	- $\mathbb{H}$  = tryb grzewczy wł.
	- $\overline{u}$  = tryb grzewczy wył.
- ▶ Nacisnąć przycisk **ok**, aby zapisać ustawienie w pamięci. Przez krótki czas wyświetli się symbol  $\blacktriangledown$ .

## <span id="page-13-1"></span>**Załączenie/wyłączenie trybu c.w.u.**

▶ Nacisnąć przycisk tyle razy –, aż na wyświetlaczu zacznie migać symbol  $\blacktriangle$  lub  $\blacktriangleright$ .

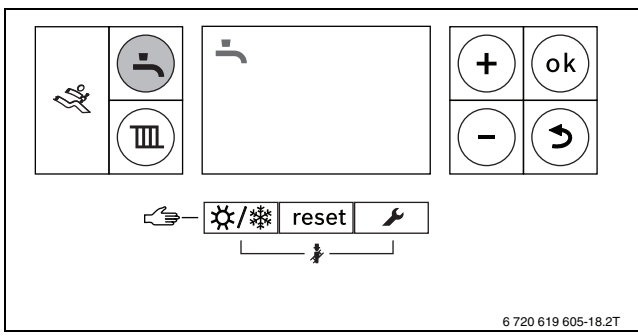

*Rys. 22 Ustawienie trybu c.w.u.*

- ▶ Aby ustawić żądany tryb pracy, nacisnąć przycisk **+** lub :
	- $=$  tryb c.w.u.
	- $\rightarrow$  **Eco** = trybeco
	- $\blacktriangleright$  = tryb c.w.u. wył.
- ▶ Nacisnąć przycisk **ok**, aby zapisać ustawienie w pamięci. Przez krótki czas wyświetli się symbol  $\blacktriangledown$ .

#### **Buderus**

#### **Ustawienie maksymalnej temperatury zasilania**

 $\blacktriangleright$  Nacisnąć przycisk $\mathbb{m}$ .

Na wyświetlaczu zacznie migać wskazanie ustawionej maksymalnej temperatury zasilania i pojawi się symbol  $\mathbb{I}$ .

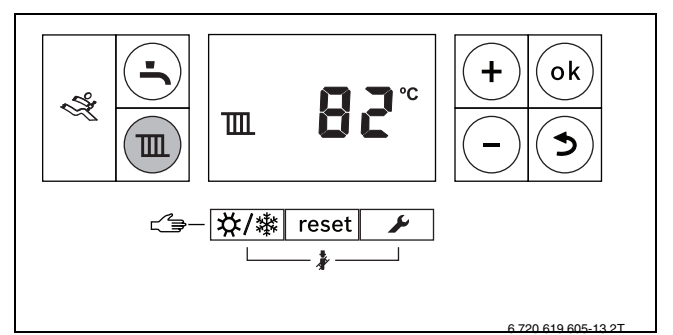

*Rys. 23 Ustawianie temperatury zasilania*

- ▶ Aby ustawić żądaną maksymalną temperaturę zasilania, nacisnąć przycisk **+** lub **–** .
- ▶ Nacisnąć przycisk **ok**, aby zapisać ustawienie w pamięci. Przez krótki czas wyświetli się symbol  $\blacktriangledown$ .

#### <span id="page-13-2"></span>**Ustawienie ochrony przed zamarzaniem**

▶ Ustawić maksymalną temperaturę zasilania na 30 °C.

#### **Ustawienie temperatury c.w.u.**

- $\blacktriangleright$  Nacisnać przycisk  $\blacktriangleright$ .
	- Miga ustawiona temperatura ciepłej wody.

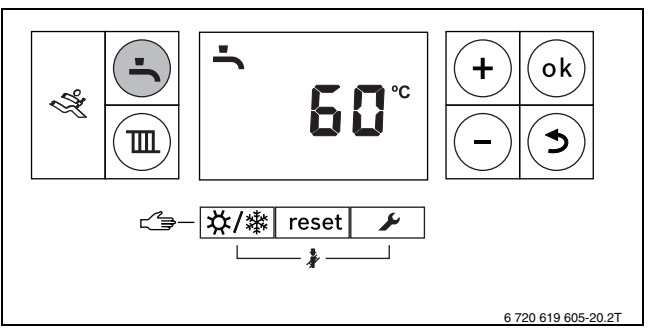

#### *Rys. 24 Ustawienie trybu c.w.u.*

- ▶ Aby ustawić żądaną temperaturę c.w.u. na wartość od 30 do 60 °C, nacisnąć przycisk **+** lub **–** .
- ▶ Nacisnąć przycisk **ok**, aby zapisać ustawienie w pamięci. Przez krótki czas wyświetli się symbol  $\blacktriangledown$ .

#### <span id="page-13-3"></span>**Załączenie/wyłączenie ręcznego trybu letniego**

▶ Nacisnąć przycisk tyle razy  $\frac{1}{2}$  ,  $\frac{1}{2}$ , aż na wyświetlaczu zacznie migać symbol  $\mathbb{H}$ .

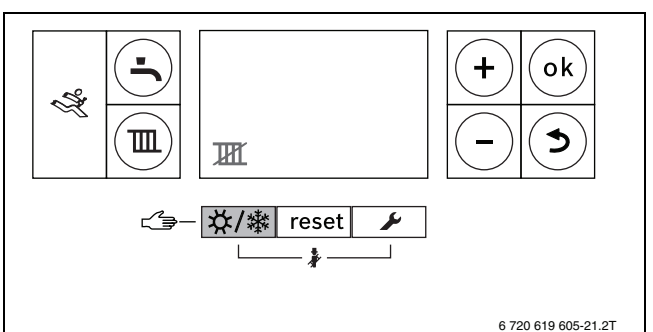

- *Rys. 25 Ustawienie trybu letniego*
- ▶ Nacisnąć przycisk **ok**, aby zapisać ustawienie w pamięci.

#### <span id="page-14-0"></span>**Indeks**

## **E** Elementy obsługi kotła grzewczego Logamatic BC25 ................ [6](#page-5-1) **O** Objaśnienie symboli.................................................. [3](#page-2-0) Ochrona przed zamarzaniem................................... [10,](#page-9-1) [14](#page-13-2) Ochrona środowiska ................................................ [11](#page-10-2) Opakowanie......................................................... [11](#page-10-2) Opis produktu........................................................ [5](#page-4-0) **R** Recykling............................................................ [11](#page-10-2) Regulacja instalacji grzewczej........................................ [7](#page-6-7) Reset................................................................ [12](#page-11-2) Resetowanie do ustawień podstawowych .............................. [12](#page-11-2) Rozporządzenie w sprawie oszczędzania energii (EnEV) ............. [7](#page-6-7) **S** Stare urządzenie .................................................... [11](#page-10-2) **T** Tryb Eco............................................................. [14](#page-13-1) Tryb eco.............................................................. [9](#page-8-0) **U** Usterki .............................................................. [12](#page-11-0) - resetowanie .................................................... [12](#page-11-3) Utylizacja............................................................ [11](#page-10-7) **W** W razie awarii ....................................................... [11](#page-10-1) Właczenie .<br>Kocioł grzewczy …………………………………………………… [8](#page-7-0) Ogrzewanie ....................................................... [8](#page-7-1) Tryb przygotowania ciepłej wody ................................. [9](#page-8-0) Wskazania robocze.................................................. [13](#page-12-0) Wskazania usterek .................................................. [12](#page-11-0) Resetowanie usterek nieprzemijających (Reset)................. [12](#page-11-3) Wskazówki dotyczące bezpieczeństwa............................... [3](#page-2-0) Wyłączanie ręczny tryb letni ............................................ [10,](#page-9-0) [14](#page-13-3) tryb c.w.u. ....................................................... [14](#page-13-1) Wyłączenie Kocioł grzewczy ................................................. [10](#page-9-4) Ogrzewanie ....................................................... [8](#page-7-1) Tryb przygotowania ciepłej wody ................................. [9](#page-8-0) Wyłączenie kotła .................................................... [10](#page-9-4) Wyłączenie kotła grzewczego ....................................... [10](#page-9-4) **Z** Załaczanie ręczny tryb letni ............................................ [10,](#page-9-0) [14](#page-13-3) Załaczenie ogrzewanie ....................................................... [8](#page-7-2) tryb c.w.u. ....................................................... [14](#page-13-1) Załączenie i wyłączenie ogrzewania .................................. [8](#page-7-1)

Robert Bosch Sp. z o.o. ul. Jutrzenki 105 02-231 Warszawa Infolinia Buderus 801 777 801 www.buderus.pl

# **Buderus**